# Harry Investigation Guidance

**Here's a suggested workflow**

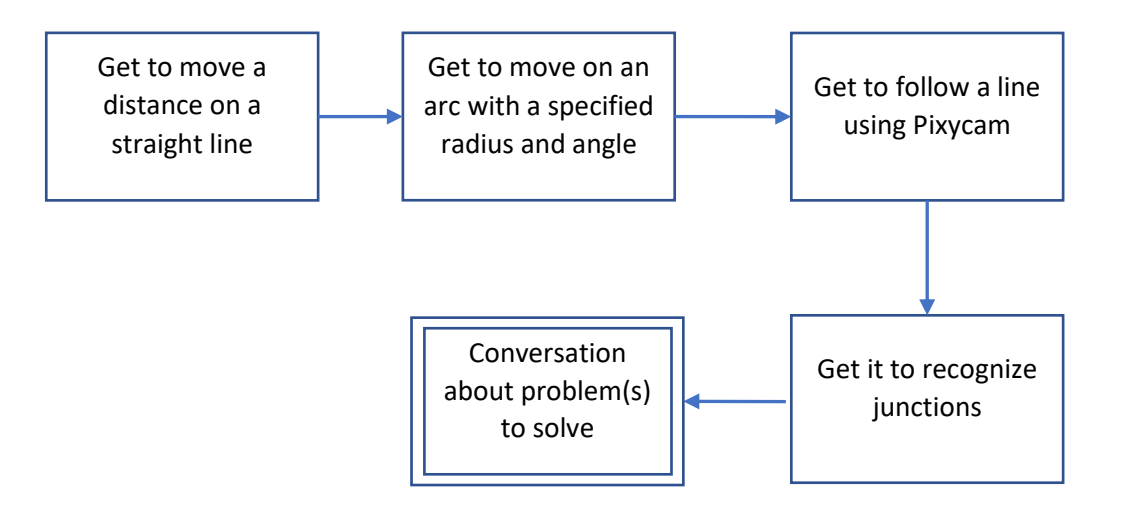

#### **Some House Rules**

- When using floats (in declarations and assignments) use the decimal point 100.0
- Declare Pixycam variables following their API
- Template sketches
	- o Have a main file 3402\_R\_
	- o Call the library CBPFBO\_StepperA.h or CBPFBO\_StepperAX.h in libraries folder
	- o Use a second tab 3402\_Helper1 which contains **cprintf(….);**
- Library files are in **portable > sketchbook > libraries**
- Use the **portable** Arduino folder

# Moving along a straight line

- Sketch 3402 R Straight Line.ino
	- o variable **dx** (library) is the distance a wheel moves in mm for one step
	- o function **setSpeeds(…)** is found in **CBPFBO\_StepperAX.h**
	- o function **stepMotors(…)** is also found there
	- o use a for or while loop to take steps, each iteration take 1 step for left & right
- Complete the sketch to get the robot to move forward a given distance in mm.

### Moving along an arc

- Sketch 3402\_R\_Arc
	- o You should specify a desired distance in mm and an angle in degrees, then convert to rads.
	- $\circ$  The 'algorithm' which you need to code is outlined below and details are provided at this link [https://colin-](https://colin-price.wbs.uni.worc.ac.uk/Courses_2021_22/Comp2403/CBP_Notes_Book/Ch1_Kinematics_StepperMotors.pdf)

[price.wbs.uni.worc.ac.uk/Courses\\_2021\\_22/Comp2403/CBP\\_Notes\\_Book/Ch1\\_Kinematics\\_Stepper](https://colin-price.wbs.uni.worc.ac.uk/Courses_2021_22/Comp2403/CBP_Notes_Book/Ch1_Kinematics_StepperMotors.pdf) [Motors.pdf](https://colin-price.wbs.uni.worc.ac.uk/Courses_2021_22/Comp2403/CBP_Notes_Book/Ch1_Kinematics_StepperMotors.pdf)

- Complete and test the sketch
	- o Some lines need uncommenting
	- o Other lines need adding, see below and link above.

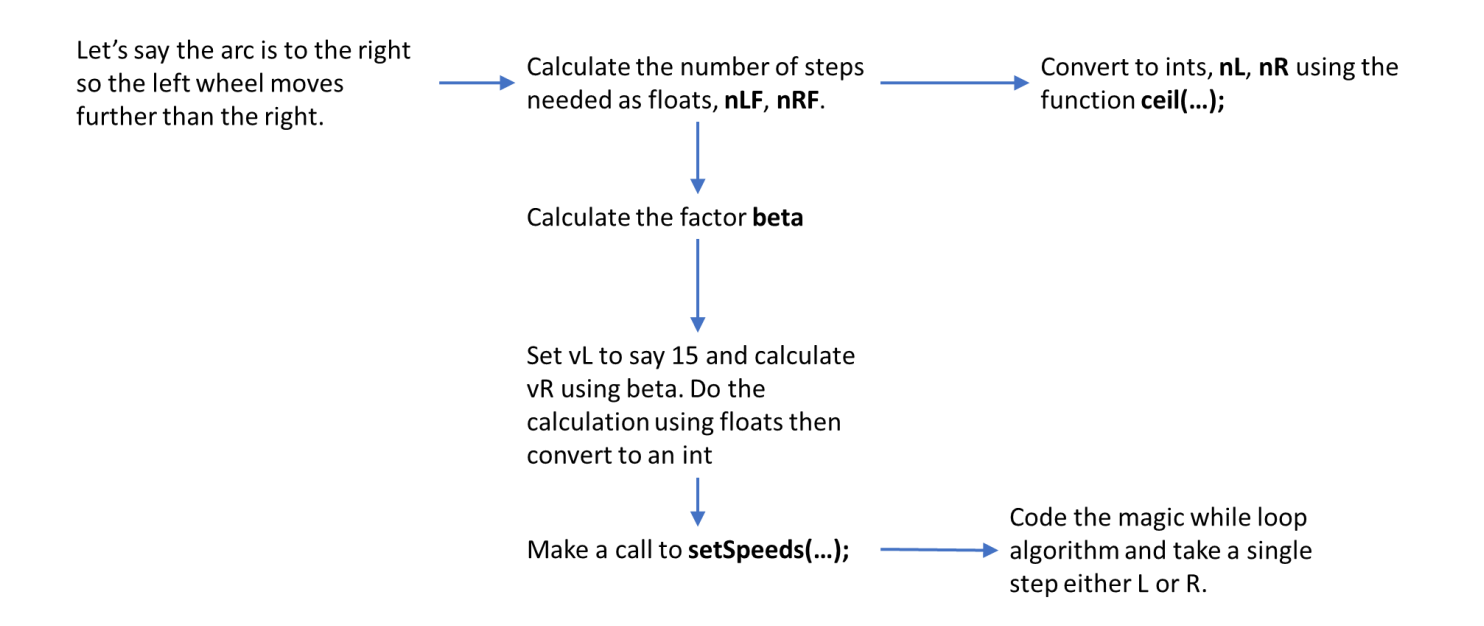

# Line Following

- Sketch 3402 R Line Follow
	- o Write a function **getErrorX()**. You need to use the value of **x0** from the vector tail and the width of the camera when it is line mode (I seem to recall this is 40 pels). Don't forget to normalize the result
	- o Use the function **moveABit(float error, float deltaT);** in the library CBP\_FBO\_StepperA. Play around with deltaT, sometimes I set this to 0.5, other times to 0.8.
- Complete and test out the sketch

#### Detecting Intersections

Sketch 3402\_R\_Junction\_Test will let you explore Pixy's intersection API Here's what I got for a left turn, a right turn and a tee. Didn't do a crossing.

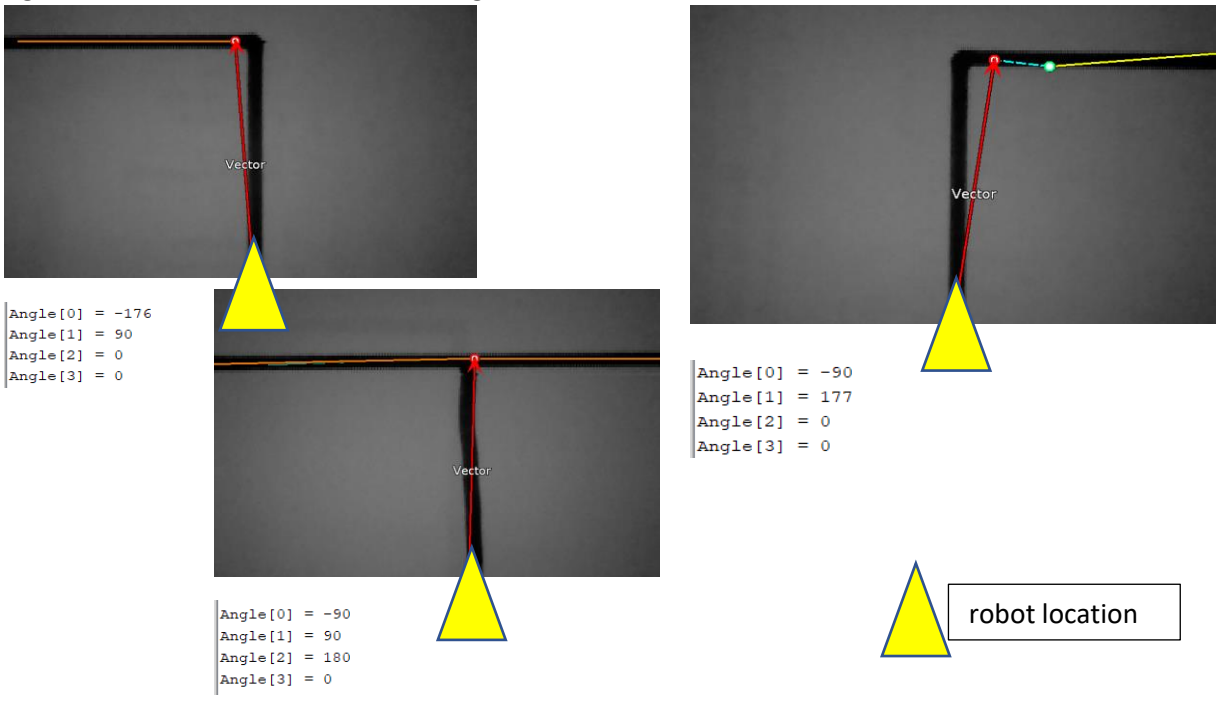

- o Look at the *range* of angles the function returns, not exactly 90 or -90.
- Now open up the sketch **3402\_R\_Junction\_React**
	- o Look over the function **junctionSearch(…)** which identifies the junction (LEFT, RIGHT, TEE, NONE) which are defined in CBPFBO\_StepperA.h
	- o This calls **detectCorners(…)** which is found in CBPFBO\_StepperA.cpp. You can see how we have dealt with the uncertain angles returned by the PixyCam API and output clean exact angle

Now time to code the robot to detect junctions and to turn. Let's have a look at one approach. Here's what the robot should do. It starts off top left following the line. Then top right PixyCam detects the junction. So the robot must move forwards until the centre of its wheel is exactly above the junction. Then it spins 90 degrees about the centre of its axle. At this point it has navigated the junction and moves on to the next challenge.

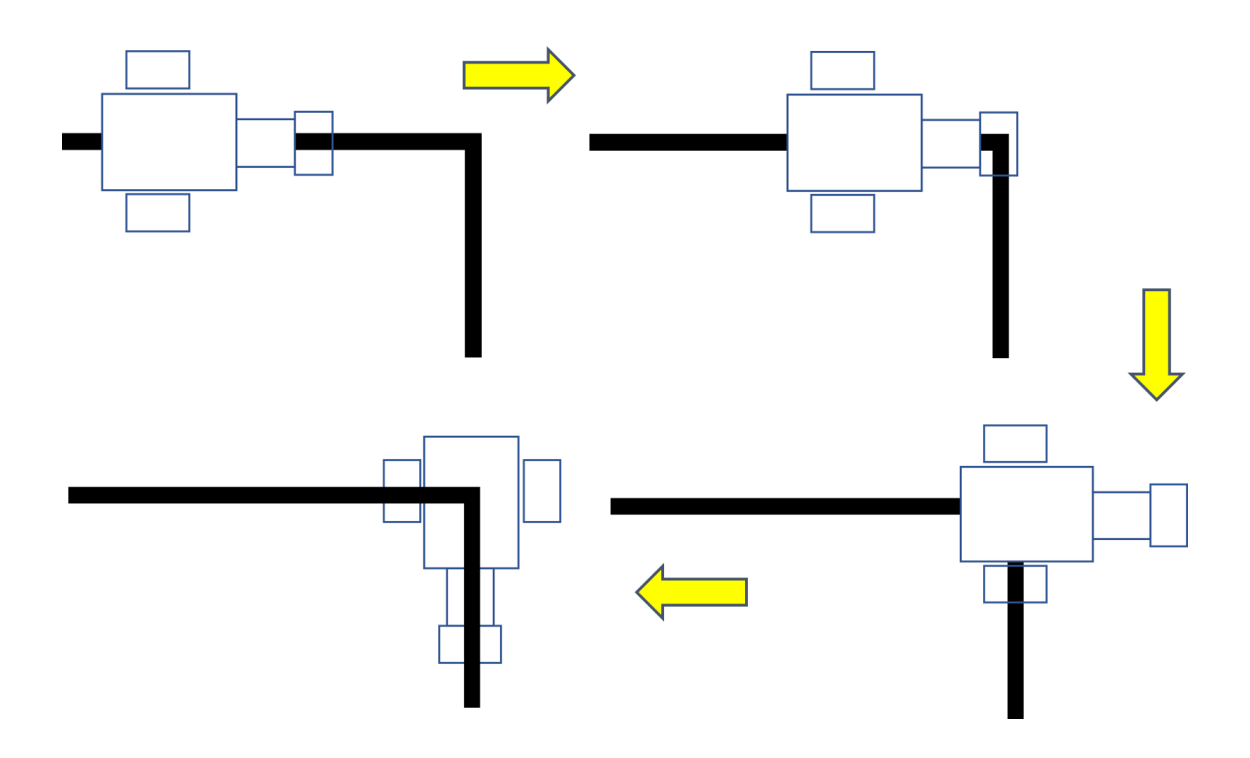

The following functions are available in the library. Some, you've already seen.

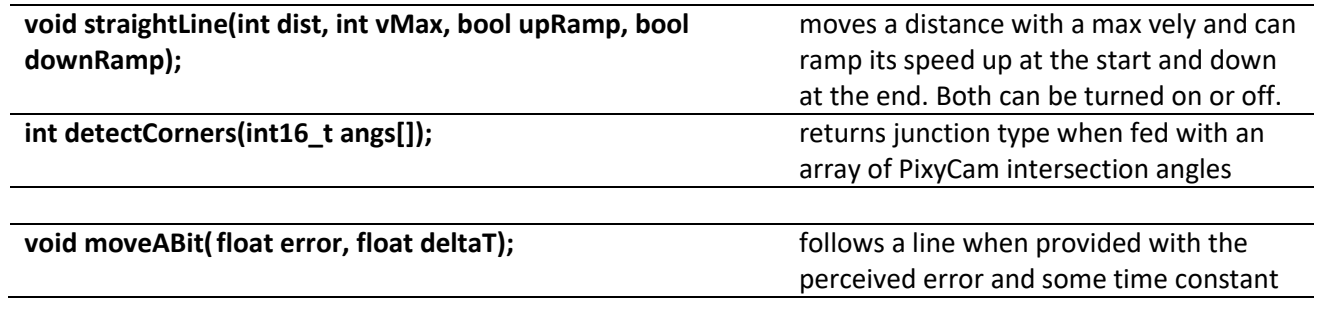

- Now code robot behaviour to follow straight lines and navigate intersections
	- o Think about what code architecture to use.